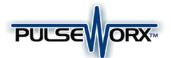

# Model: DBM Doorbell Sense Module

# Installation Guide and Owner's Manual

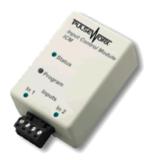

#### **FUNCTION**

The DBM Doorbell Sense Module is a high quality plug-in home automation controller that is capable of transmitting UPB (Universal Powerline Bus) digital commands over the existing power wiring to remotely turn on and off other UPB devices whenever the doorbell rings. The DBM can be freely located anywhere a wall outlet exists throughout the home. Only limited additional wiring is required and no radio frequency signals are used for communication.

#### **FEATURES:**

- Senses a ring on two separate doorbell circuits.
  - Configure different actions to occur for a front doorbell ring and a back doorbell ring.
- Command lights to flash when a doorbell rings.
- Command a vacuum or appliance to turn off when a doorbell rings.
- Ability to remotely enable/disable the doorbell sensing mechanism.

# **TYPICAL USES**

The DBM is perfect for sensing conventional 12VAC-24VAC electric doorbell ring current to trigger actions such as:

- Flash a light for the hearing impaired
- Turn off a vacuum or appliance
- Automatically turn on porch lights
- Automatically turn on security cameras

# IMPORTANT SAFETY INSTRUCTIONS

When using electrical products, basic safety precautions should always be followed, including the following:

- 1. READ AND FOLLOW ALL SAFETY INSTRUCTIONS.
- Keep away from water. If the product comes in contact with water or other liquid, turn off the circuit breaker and unplug the product immediately.
- 3. Never use products that have been dropped or damaged.
- Do not use this product outdoors.

- 5. Do not use this product for other than its intended purpose.
- 6. Do not cover this product with any material when in use.
- 7. To avoid any risk of fire, burns, personal injury or electric shock, install this product out of the reach of small children.
- 8. This product uses grounded plugs and sockets to reduce the risk of electric shock. These plugs and sockets fit only one way. If they do not fit, consult an electrician.
- 9. SAVE THESE INSTRUCTIONS.

### INSTALLATION

The DBM is designed for indoor use with 12VAC-24VAC electric doorbell circuits. To install the DBM module:

- 1. Locate any grounded wall outlet throughout the home preferably near the doorbell transformer.
- 2. Plug the DBM into the wall outlet (see illustration).
- Optionally, the DBM can be secured to the wall outlet by screwing the wall plate center screw through the DBM's mounting tab.
- 4. Remove the supplied Terminal Block from the DBM's Terminal Connector (see illustration).
- 5. Cut doorbell circuit #1 at any convenient point and connect the two wires to the Terminal Block. Terminate the two wires to blocks 1 and 2 using the clamping screws provided.
- 6. Cut doorbell circuit #2 at any convenient point and connect the two wires to the Terminal Block. Terminate the two wires to blocks 3 and 4 using the clamping screws provided.
- 7. Plug the Terminal Block into the Terminal Connector (see illustration).

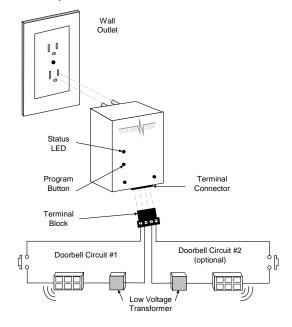

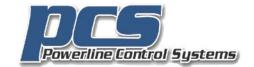

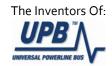

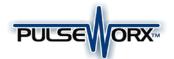

# Model: DBM Doorbell Sense Module

# Installation Guide and Owner's Manual

# CONFIGURATION

PCS has developed a Powerline Interface Module (PIM) and free software (UPStart) to help you configure all of your PulseWorx Lighting System devices. User's Guide (available on the PulseWorx page at (<a href="www.pcslighting.com">www.pcslighting.com</a>) explains how to configure your system using the UPStart software.

# **UPStart Configuration**

Follow the steps described below to configure your DBM:

# Step 1: Add the DBM to your UPB Network

Add the DBM to your UPB Network by selecting the **Device** Add menu item in the UPStart Setup Software. UPStart will find your DBM and allow you to name it.

# **Step 2: Start DBM Configuration**

Double-click the DBM icon to begin configuration. Select the **Transmit Components** tab to begin configuring what to control.

# Step 3: Specify the Link(s) to Control

On the **Transmit Components** tab, select one link to be controlled for each channel.

# Step 4: Specify the Sensing Mode

On the **Transmit Components** tab, press the Mode button and select a Sense Mode that you desire. Note: for the DBM it is highly recommended that you keep this as "N.O. Link Activator".

# Step 5: Specify a Suspend Link (optional)

A sense channel can be configured to be enabled (active) or disabled (suspended) by a UPB Link command received by the DBM. To configure a sense channel to be controlled by a Link, select the **Receive Components** tab and specify the Link to control the sensing channel. The channel will be suspended when a DEACTIVATE or GOTO 0% command is received for the specified link and activated when an ACTIVATE or GOTO > 0% command is received.

# Step 6: Program the DBM

Once you have specified the desired configuration, press the Program Device button to program the information into the DBM.

### **SETUP Mode**

When configuring a UPB system, it will be necessary to place the DBM in SETUP mode. To do this, press the Program Button (see illustration) **five** times rapidly. The Status LED will continuously blink Blue when the device is in SETUP mode. To exit SETUP mode, press the Program Button **once** more or wait five minutes for it to time out.

## **OPERATION**

Once installed and configured your DBM will operate on the stored configuration settings without further user intervention. When the doorbell switch is pressed the doorbell will ring and the DBM will transmit the configured UPB command onto the powerline.

# **Factory Default Settings**

To restore the following default settings place the DBM into SETUP mode and then press the Program Button **ten** times rapidly. The Status LED will blink red to indicate that factory defaults have been restored. Press the Program Button **twice** more to stop the blinking.

Network ID: 255 Unit ID: 36 Network Password: 1234

Transmit Channel #1: Link #1 Activate
Transmit Channel #2: Link #2 Activate
Suspend Links: All Unused

# LIMITED WARRANTY

Seller warrants this product, if used in accordance with all applicable instructions, to be free from original defects in materials and workmanship for a period of five years from the date of purchase. Refer to the warranty information on the PulseWorx page at (<a href="www.pcslighting.com">www.pcslighting.com</a>) for exact details.

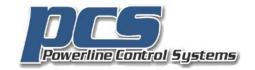

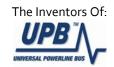